Муниципальное бюджетное общеобразовательное учреждение «Каменская средняя общеобразовательная школа»

ПРИНЯТА на заседании педагогического совета протокол от 29.08.2022 №1

УТВЕРЖДЕНА приказом директора МБОУ «Каменская СОШ» от 29.08.2022 №3

### **Дополнительная общеобразовательная общеразвивающая программа по технической направленности «Юный информатик»**

Возраст обучающихся: 12-13 лет Срок реализации: 1 год

> Автор-составитель: Стексова Светлана Алексеевна педагог дополнительного образования

д. Каменное 2022 г.

## **Раздел 1. Комплекс основных характеристик дополнительной общеобразовательной общеразвивающей программы**

#### **Пояснительная записка**

Данная дополнительная общеразвивающая программа «Юный информатик» имеет техническую направленность и составлена в соответствии с действующим законодательством, Уставом и локальными актами МБОУ «Каменская СОШ».

*Общая характеристика программы:* программа «Юный информатик» направлена на то, чтобы научить программировать, играя. Для работы используется учебная среда Scratch, так как она будет понятна любому ребёнку, умеющему читать. Со Scratch удобно стартовать, эта программа обучает из отдельных кирпичиковкоманд собирать целые программы. Важной особенностью этой среды является то, что в ней принципиально невозможно создать неработающую программу. В Scratch можно сочинять истории, рисовать и оживлять на экране придуманные персонажи, создавать игры, в том числе и интерактивные.

*Направленность программы* – техническая.

*Уровень программы* – начальный. Имеет место вариативность: учащиеся с достаточной степенью свободы и самостоятельности могут выбирать темы проектов.

*Актуальность* и высокая значимость данной программы состоит в том, что мультимедийная среда Scratch позволяет сформировать у детей стойкий интерес к программированию, отвечает всем современным требованиям объектноориентированного программирования. Среда Scratch позволяет сформировать у учащихся навыки программирования, раскрыть технологию программирования.

*Отличительной особенностью* программы «Юный информатик» является то, что программа позволяет создавать собственные программы для решения конкретной задачи. Программа построена таким образом, чтобы помочь учащимся заинтересоваться программированием вообще и найти ответы на вопросы, с которыми им приходится сталкиваться в повседневной жизни при работе с большим объемом информации; при решении практических и жизненных задач. Программа реализуется с использованием элементов системы электронного обучения, а именно мультимедийной учебной среды Scratch.

*Новизна* заключается в том, что Scratch – не просто язык программирования, а еще и интерактивная среда, где результаты действий визуализированы, что делает работу с программой понятной, интересной и увлекательной. Особенность среды Scratch, позволяющая создавать в программе мультфильмы, анимацию и даже простейшие игры, делает образовательную программу по программированию практически значимой для современного школьника, т.к. дает возможность увидеть практическое назначение алгоритмов и программ, что будет способствовать развитию интереса к профессиям, связанным с программированием.

*Педагогическая целесообразность* данной образовательной программы состоит в том, что, изучая программирование в среде Scratch, у обучающихся формируется не только логическое мышление, но и навыки работы с мультимедиа; создаются условия для активного, поискового учения, предоставляются широкие возможности для разнообразного программирования. На мой взгляд изучение азов программирования имеет высокую важность, т.к. освоение базовых концепций программирования (циклы,

ветвления, логические операторы, случайные числа, переменные, массивы) пригодится им в будущем при изучении более сложных языков программирования. В данной программе созданы условия для социального, культурного, профессионального самоопределения и творческой самореализации личности учащегося, т.к. учащиеся не только изучают базовые понятия из сферы программирования, но и знакомятся с полным циклом решения задач, начиная с этапа описания идеи и заканчивая тестированием и отладкой программы.

*Адресат программы* – учащиеся 6 классов. По данной программе предполагается обучение двух одновозрастных групп. В каждой группе 12-15 человек. Возраст учащихся, для обучения которых предназначена программа – 12-13 лет. Пол учащихся значения не имеет, т.к. в мультимедийной среде Scratch можно создавать мультфильмы, анимацию, простейшие игры, что будет интересно и девочкам, и мальчикам. Особая предварительная подготовка к работе по данной программе не нужна, достаточно будет иметь начальное общее образование. Физическое здоровье учащихся не играет роли при обучении по данной программе. Группы набираются из числа учащихся, у которых на начальном уровне сформирован интерес и мотивация к данной предметной области. Дальнейшая заинтересованность появится благодаря работе по созданию игр при обучении по данной программе. Наличие явных способностей к программированию не требуется, поскольку программа как раз призвана заинтересовать учащихся программированием, возможно, выявить способных учащихся.

*Практическая значимость для целевой группы* состоит в том, что Scratch легко перекидывает мостик между программированием и другими школьными науками. Так возникают межпредметные проекты. Они помогут сделать наглядными понятия отрицательных чисел и координат, уравнения плоских фигур, изучаемых на уроках математики. В них оживут исторические события и географические карты. А тесты по любым предметам сделают процесс обучения весёлым и азартным. Scratch хорош как нечто необязательное в школьном курсе, но оттого и более привлекательное, ведь, как известно, именно необязательные вещи делают нашу жизнь столь разнообразной и интересной!

*Преемственность программы* состоит в том, что через разработку проектов учащиеся получают знания, обозначенные в программах старших классов. Так, например, осваиваются основные алгоритмические конструкции (которые будут изучаться ими на уроках информатики), понятие координатной плоскости (будет изучаться в математике) и т.п. В курсе прослеживается тесная взаимосвязь с математикой, физикой, географией, русским языком, музыкой и другими предметами школьного цикла. Знания, полученные на других предметах, логичным образом могут быть использованы при разработке проектов. В процессе обучения происходит воспитание культуры проектной деятельности, раскрываются и осваиваются основные шаги по разработке и созданию проекта.

*Объем программы* – 36 часов для каждой группы.

*Срок освоения программы* – 1 год.

*Особенности реализации образовательного процесса:* занятия организуются в форме кружка, практическое содержание занятий в котором ориентировано не только на овладение обучающимися навыками программирования, но и на подготовку их как грамотных пользователей ПК. Кроме того, формируются навыки участия в

дистанционных конкурсах и олимпиадах, умения успешно использовать навыки сетевого взаимодействия.

*Формы организации образовательного процесса:* индивидуальная, групповая и фронтальная формы работы.

*Виды занятий:* лекции, практические занятия, выполнение самостоятельной работы, публичная презентация и защита проектов.

*Форма обучения:* очная. При реализации программы частично применяется электронное обучение.

*Режим занятий:* 1 раз в неделю по 1 академическому часу. Во время практических занятий за компьютером проводится динамическая пауза, гимнастика для глаз.

#### **Цель и задачи программы**

*Цель программы* – создание условий для получения начальных знаний, умений и навыков в области информатики и программирования для дальнейшего освоения информационных технологий.

*Задачи программы*:

- изучить основные алгоритмические конструкции;
- формировать элементы IT-компетенций;
- сформировать навыки разработки проектов: интерактивных игр, обучающих программ, мультфильмов, интерактивных презентаций.

## **Содержание программы**

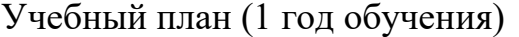

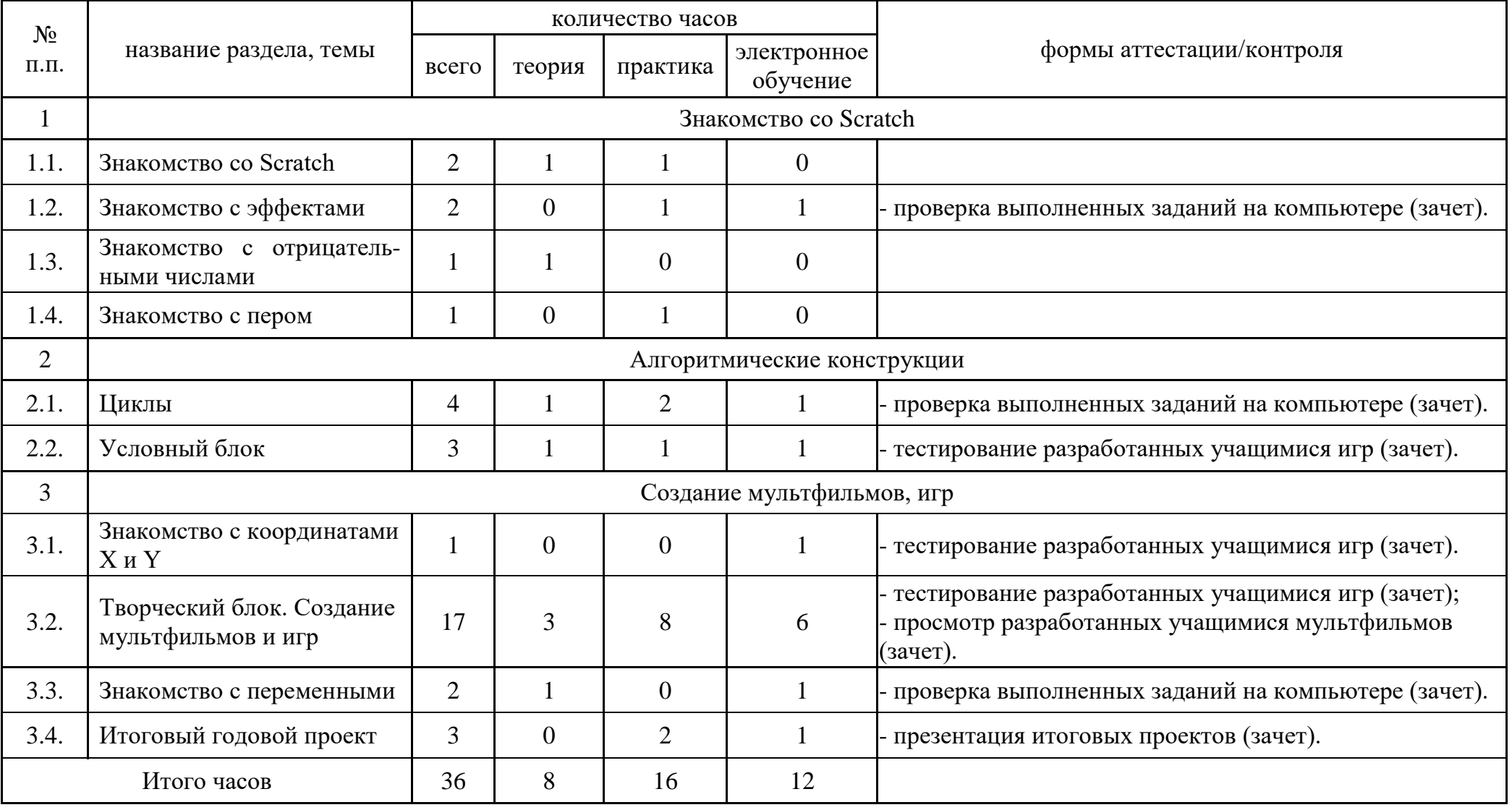

## Содержание учебного плана (1 год обучения)

1. Знакомство со Scratch

1.1. Знакомство со Scratch – 2 часа.

*Теоретическая часть:* Техника безопасности в компьютерном классе. Алгоритмизация в жизни человека. Знакомство с интерфейсом визуального языка программирования Scratch.

*Практическая часть:* Практическая работа на ПК.

1.2. Знакомство с эффектами – 2 часа.

*Теоретическая часть:* Блок Внешность. Основные возможности. Назначение и снятие эффекта на спрайт. Изучение эффектов рыбьего глаза (раздутие) и эффекта завихрения. Изменение внешнего вида спрайтов при помощи эффектов.

*Практическая часть:* Практическая работа на ПК.

1.3. Знакомство с отрицательными числами – 1 час.

*Теоретическая часть:* Работа с отрицательными числами в скриптах. Исследование изменения движения спрайтов при положительных и отрицательных числах. *Практическая часть:* Практическая работа на ПК.

1.4. Знакомство с пером – 1 час.

*Теоретическая часть:* Блок Перо. Назначение и основные возможности. Создание графических объектов при помощи пера.

*Практическая часть:* Практическая работа на ПК.

2. Алгоритмические конструкции

2.1. Циклы – 4 часа.

*Теоретическая часть:* Блок Управление. Назначение и основные возможности. Циклы и отрицательные числа. Движение спрайтов при помощи циклов. *Практическая часть:* Практическая работа на ПК.

2.2. Условный блок – 3 часа.

*Теоретическая часть:* Блоки Условие и Сенсоры. Назначение и основные возможности.

*Практическая часть:* Практическая работа на ПК.

3. Создание мультфильмов, игр

3.1. Знакомство с координатами X и  $Y - 1$  час.

*Теоретическая часть:* Блоки Движение, Условие и Операторы. Создание гибкого управления перемещения спрайтов. Создание графических объектов по координатам. *Практическая часть:* Практическая работа на ПК.

3.2. Творческий блок. Создание мультфильмов и игр – 17 часов.

*Теоретическая часть:* Разработка моделей игр и мультфильмов на основе изученного материала.

*Практическая часть:* Практическая работа на ПК.

3.3. Знакомство с переменными – 2 часа.

*Теоретическая часть:* Назначение переменных. Создание переменных. Использование переменных для создания игры.

*Практическая часть:* Практическая работа на ПК.

3.4. Итоговый годовой проект – 3 часа.

*Теоретическая часть:* Разработка плана игры по заданной теме. Создание программного кода для спрайтов.

*Практическая часть:* Практическая работа на ПК.

## **Планируемые результаты реализации программы**

#### *Метапредметные:*

 умение выступать перед аудиторией, представляя ей результаты своей работы с помощью средств ИКТ;

 использование коммуникационных технологий в учебной деятельности и повседневной жизни;

 обучающиеся будут иметь сформированные элементы IT-компетенций. *Личностные:*

 интерес к информатике и ИКТ, стремление использовать полученные знания в процессе обучения другим предметам и в жизни;

 способность и готовность к принятию ценностей здорового образа жизни за счет знания основных гигиенических, эргономических и технических условий безопасной эксплуатации средств ИКТ;

 готовность и способность учащихся к саморазвитию и личностному самоопределению.

*Предметные:*

 умение составлять линейные, разветвляющиеся и циклические алгоритмы управления исполнителями на языке программирования Scratch;

умение использовать логические значения, операции и выражения с ними;

 навыки и умения безопасного и целесообразного поведения при работе с компьютерными программами и в Интернете.

# **Раздел 2. Комплекс организационно-педагогических условий**

## **Календарный учебный график**

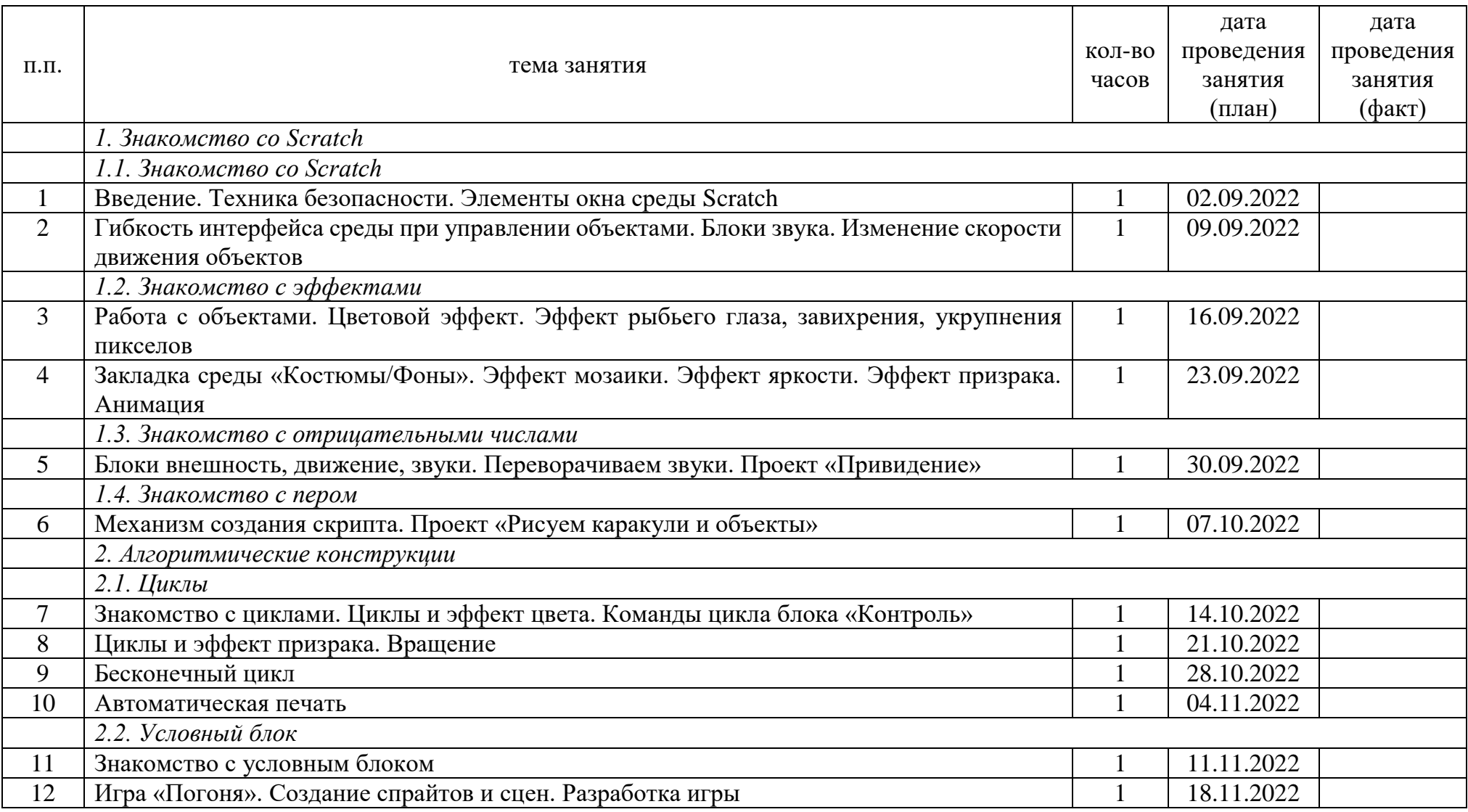

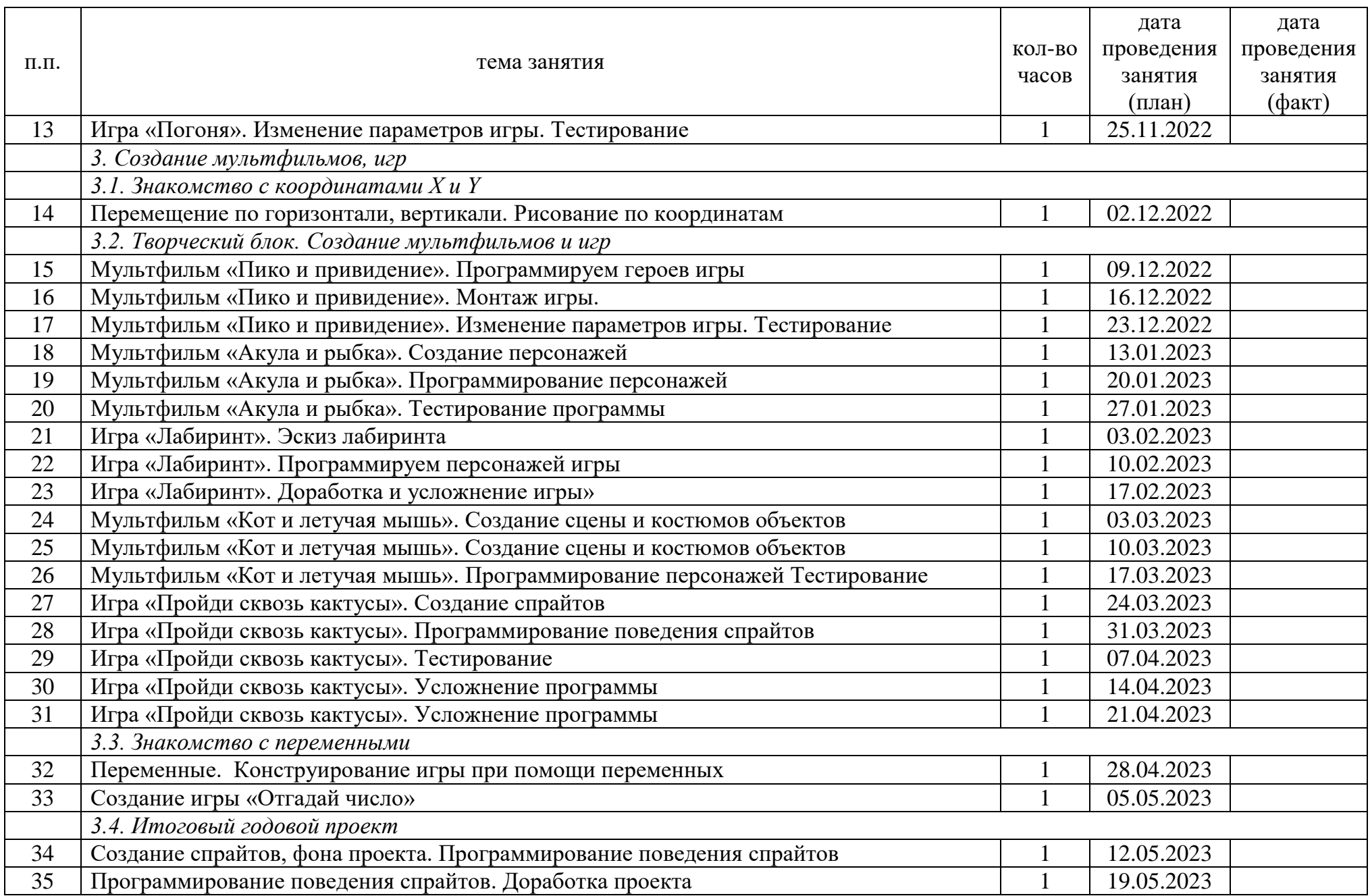

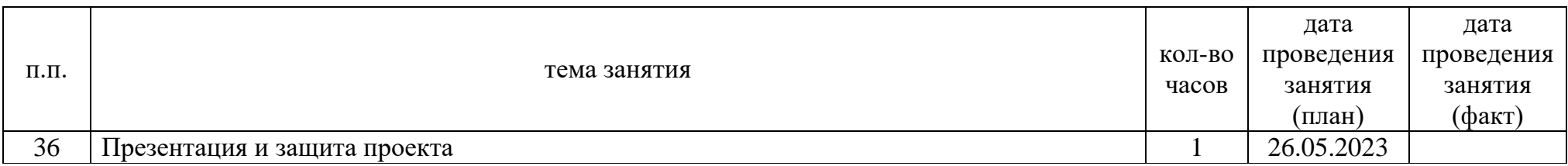

*Кадровые ресурсы:* учитель информатики Стексова Светлана Алексеевна, образование высшее, соответствие занимаемой должности.

*Материально-технические ресурсы:* компьютерный класс МБОУ «Каменская СОШ» на 20 посадочных мест, ноутбук – 20 шт., МФУ, проектор, экран, магнитномаркерная доска, электронная доска, ноутбук учителя, рабочее место учителя.

*Информационные ресурсы:* доступ к сети Интернет на всех ноутбуках.

*Программное обеспечение:* ОС Альт, Libre Office, компьютерная программа Scratch будет использоваться в online-формате на сайте [www.scratch.mit.edu.](www.scratch.mit.edu)

#### **Формы аттестации/контроля. Оценочные материалы**

*Формы аттестации/контроля:*

1)зачет в виде проверки выполненных учащимися заданий на компьютере;

2)зачет в виде тестирования разработанных учащимися игр;

3)зачет в виде просмотра разработанных учащимися мультфильмов;

4)зачет в виде презентации итоговых проектов.

Зачеты позволяют выявить соответствие результатов образования сформулированным образовательным задачам, с их помощью можно понять, выработан ли новый навык или нет, они помогают учащимся систематизировать получаемые начальные знания, умения и навыки в области программирования.

*Оценочные материалы:* по завершении изучения крупных тем или в конце учебного года целесообразно проведение нескольких занятий в форме конференции, где бы каждый ученик или группа учеников могли представить свою работу, по заинтересовавшей их тематике.

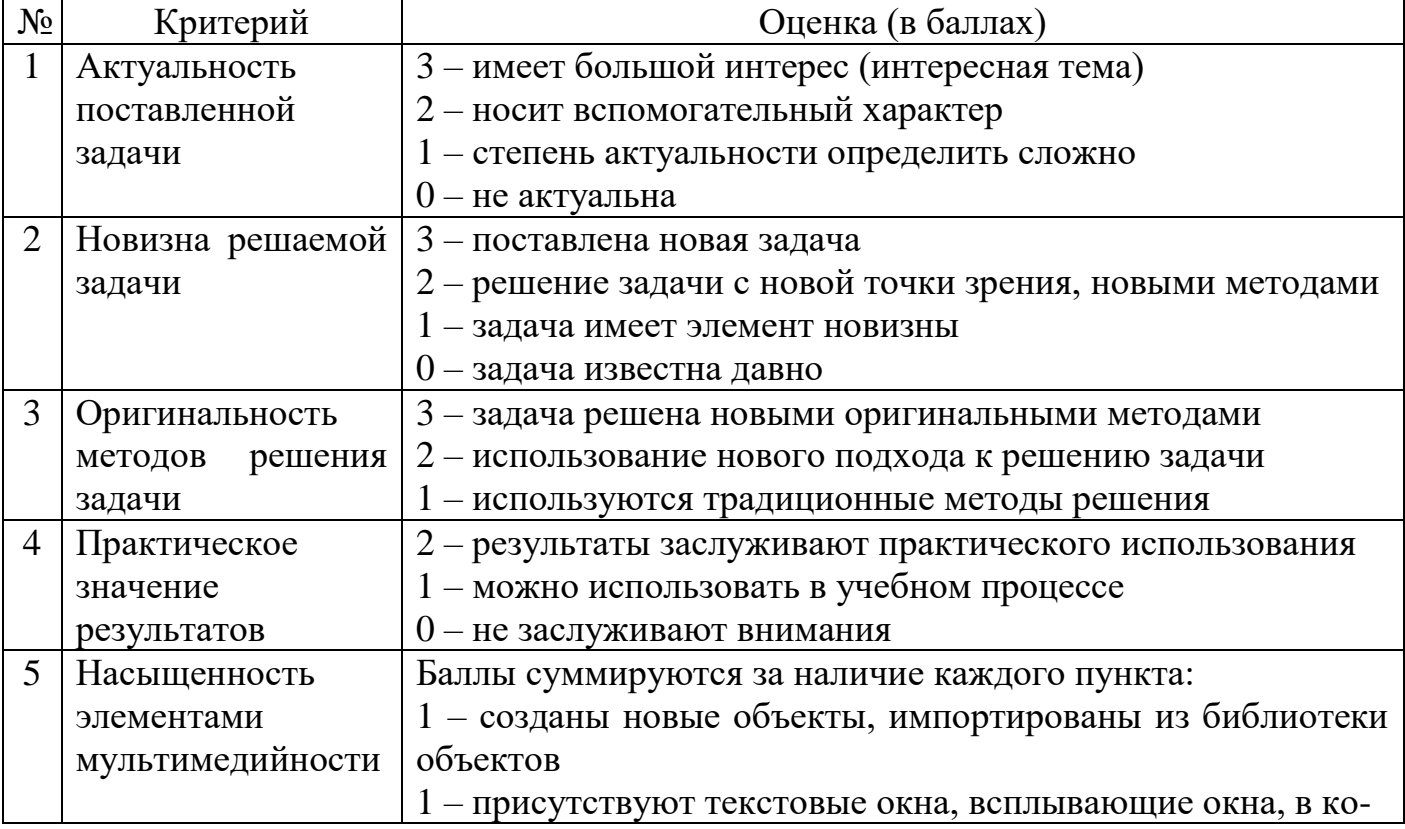

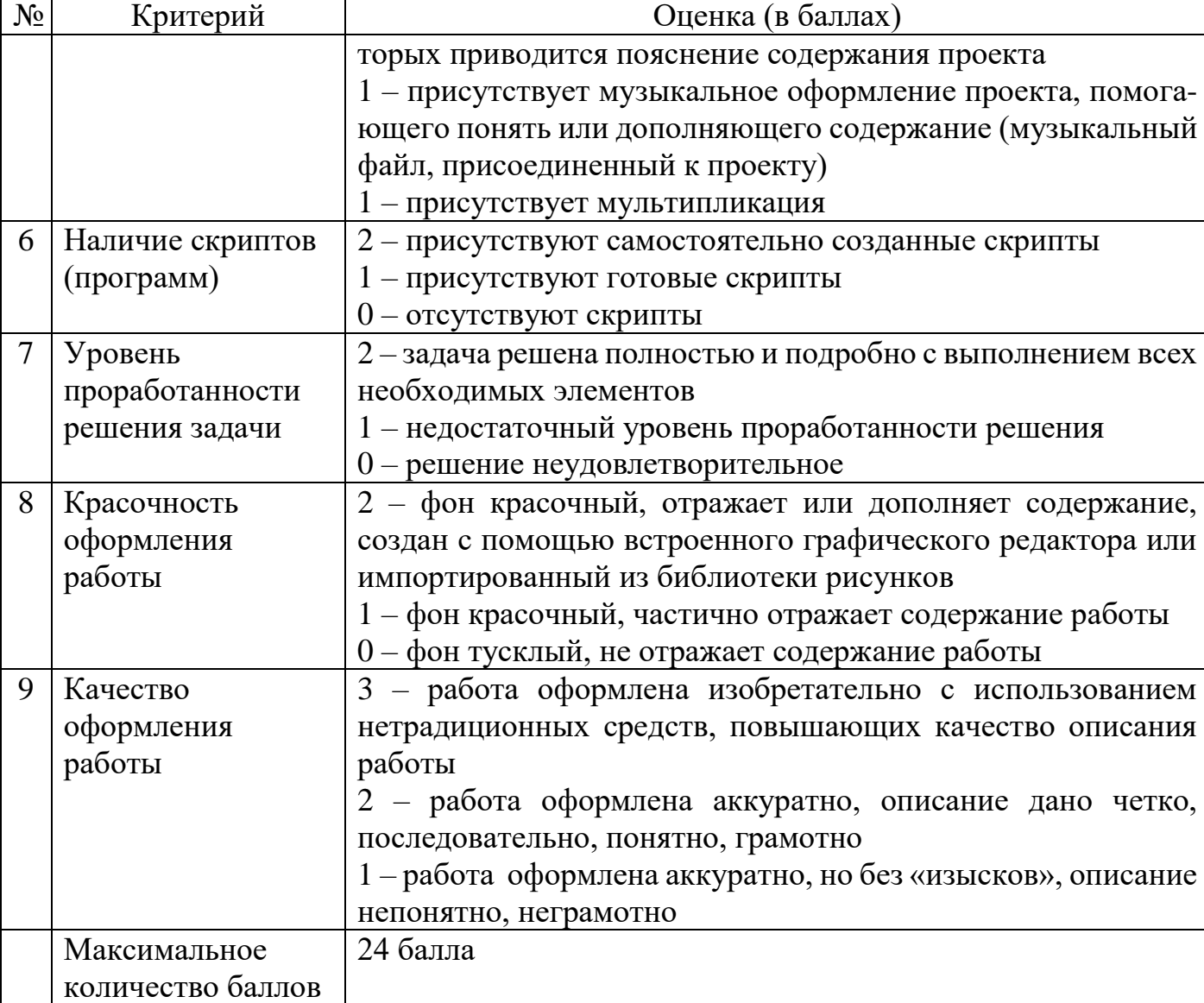

Оценка «зачет» выставляется при сумме баллов – от 12 и более.

#### **Методические материалы**

Для реализации программы используется сайт [www.scratch.mit.edu.](http://www.scratch.mit.edu/)

*Методические особенности организации образовательного процесса:* наиболее часто используемая форма организации деятельности – групповая, при этом отдельные вопросы и ошибки рассматриваются в индивидуальном порядке с каждым обучающимся, исходя из особенностей каждого обучающегося в усвоении пройденного материала.

Первая часть занятия предполагает получение обучающимися нового материала. Во время второй части занятия каждый обучающийся пытается самостоятельно реализовать полученную теоретическую базу в рамках собственного проекта. Оценка результатов производится коллективно всей группой. Некоторые занятия полностью отведены на реализацию проектной работы.

Общение на занятии ведётся в свободной форме — каждый обучающийся в любой момент может задать интересующий его вопрос без поднятия руки. Данный момент очень важен в процессе обучения, так как любой невыясненный вопрос, может

превратиться в препятствие для получения обучающимся последующих знаний и реализации им собственных проектов.

Практическая часть работы – работа в среде программирования со скриптами и проектирование информационных продуктов. Для наилучшего усвоения материала практические задания рекомендуется выполнять каждому за компьютером. При выполнении глобальных проектов рекомендуется объединять школьников в пары. Текущий контроль уровня усвоения материала осуществляется по результатам выполнения рефлексивных упражнений и практических заданий. Итоговый контроль осуществляется по результатам разработки проектов. Формы подведения итогов: презентация проекта, испытание игры, просмотр мультфильма.

#### *Методы обучения:*

словесные методы (лекция, объяснение);

 демонстративно-наглядные (демонстрация работы в программе, схем, скриптов, таблиц);

- исследовательские методы;
- работа в парах;
- работа в малых группах;
- проектные методы.

*Методы воспитания:* 

- мотивация;
- поощрение;
- создание ситуаций.

*Педагогические технологии:* личностно-ориентированное обучение, здоровьесберегающая технология, технология группового обучения, ИКТ.

*Дидактические материалы:* обучающие материалы расположены на сайте [https://scratch.mit.edu/projects/editor/?tutorial=getStarted,](https://scratch.mit.edu/projects/editor/?tutorial=getStarted) инструкция по технике безопасности и правилам поведения в кабинете информатики.

*Методические разработки* находятся в приложении 1.

#### **Рабочая программа воспитания, календарный план воспитательной работы**

*1. Характеристика кружка.* 

Кружок рассчитан на учащихся 6 классов (возраст 12-13 лет). Как форма внеклассной, внешкольной работы, кружок выполняет функции расширения, углубления, компенсации предметных знаний; приобщения детей к разнообразным социокультурным видам деятельности; расширения коммуникативного опыта; организации детского досуга и отдыха.

*2. Цель, задачи и планируемые результаты воспитательной работы (в рамках реализации дополнительной общеобразовательной общеразвивающей программы).*

Цель воспитательной работы состоит в формировании гармонично развитой личности, у которой развито логическое и творческое мышление и соответствующие компетенции. Для достижения данной цели необходимо следующие задачи:

- развитие творческих способностей учащихся;
- развитие алгоритмического мышления и технических способностей учащихся.

Планируемые результаты воспитательной работы:

 активно включаться в общение и взаимодействие со сверстниками на принципах уважения и доброжелательности, взаимопомощи и сопереживания;

 проявлять положительные качества личности и управлять своими эмоциями в различных (нестандартных) ситуациях и условиях;

 проявлять дисциплинированность, трудолюбие и упорство в достижении поставленных целей;

 оказывать помощь членам коллектива, находить с ними общий язык и общие интересы

*3. Работа с коллективом учащихся (в рамках реализации дополнительной общеобразовательной общеразвивающей программы):*

 инициирование и поддержка участия членов кружка в общих ключевых делах, оказание необходимой помощи детям в их подготовке, проведении и анализе;

 организация интересных и полезных для личностного развития ребенка совместных дел с обучающимися вверенного ему объединения профориентационной направленности, позволяющая с одной стороны, вовлечь в них детей с самыми разными потребностями, и тем самым дать им возможность самореализоваться в них, а с другой,

 установить и упрочить доверительные отношения с обучающимися объединения, стать для них значимым взрослым, задающим образцы поведения в обществе;

 сплочение коллектива кружка через: игры и тренинги на сплочение и командообразование;

 выработка совместно с обучающимися законов объединения, помогающих детям освоить нормы и правила общения, которым они должны следовать в учреждении.

*4. Работа с родителями (в рамках реализации дополнительной общеобразовательной общеразвивающей программы):*

 регулярное информирование родителей об успехах и проблемах их детей, о жизни объединения и учреждения в целом;

 помощь родителям обучающихся в регулировании отношений между ними, администрацией и педагогами учреждения;

 привлечение членов семей обучающихся к организации и проведению дел кружка. *5. Календарный план воспитательной работы.*

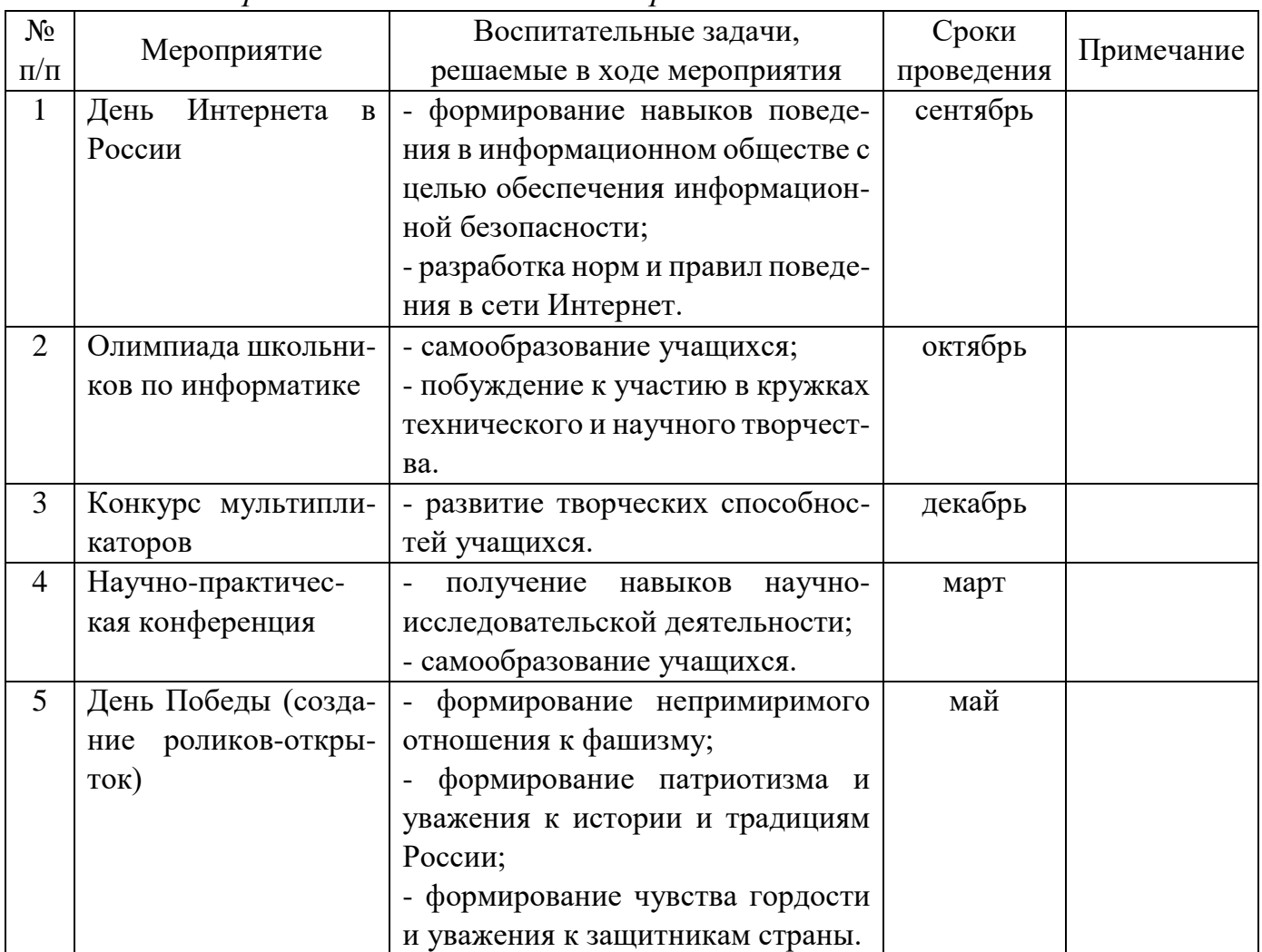

## **Список литературы**

Для педагога:

1) Голиков Д. В. Scratch для юных программистов. — СПб.: БХВ-Петербург, 2017. — 192 с.: ил.

2) Рындак В. Г., Дженжер В. О., Денисова Л. В. Проектная деятельность школьника в среде программирования Scratch: учебно-методическое пособие / В. Г. Рындак, В. О. Дженжер, Л. В. Денисова. — Оренбург: Оренб. гос. ин-т. менеджмента, 2009. — 116 с.: ил.

3) https://scratch.mit.edu/educators

Для учащихся:

1) Голиков Д. В. Scratch для юных программистов. — СПб.: БХВ-Петербург, 2017. — 192 с.: ил.

2) https://scratch.mit.edu/projects/editor/?tutorial=getStarted

## Проект «Привидение»

1. Добавьте мрачный фон, спрайт Привидение и Гобо.

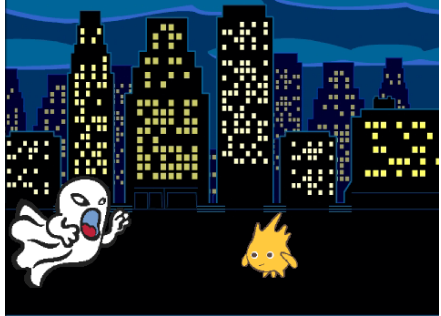

## 2. Добавьте скрипт для Гобо:

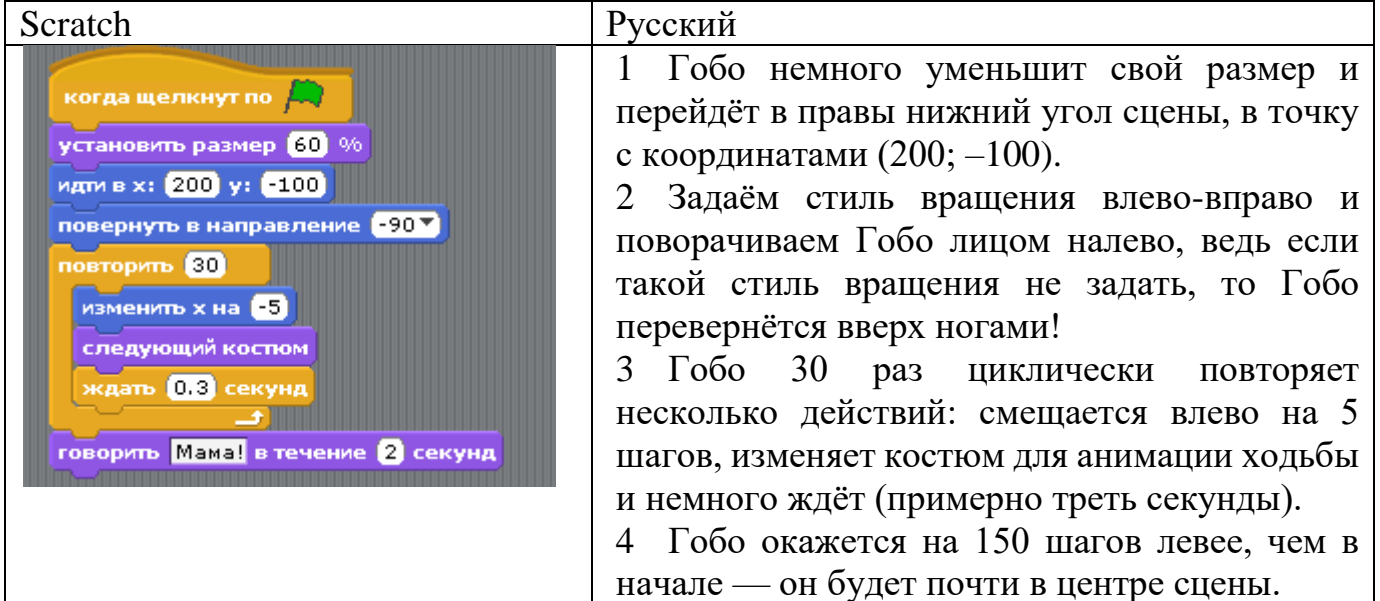

Не забудьте создать второй костюм для Гобо!

3. Добавьте скрипт для привидения:

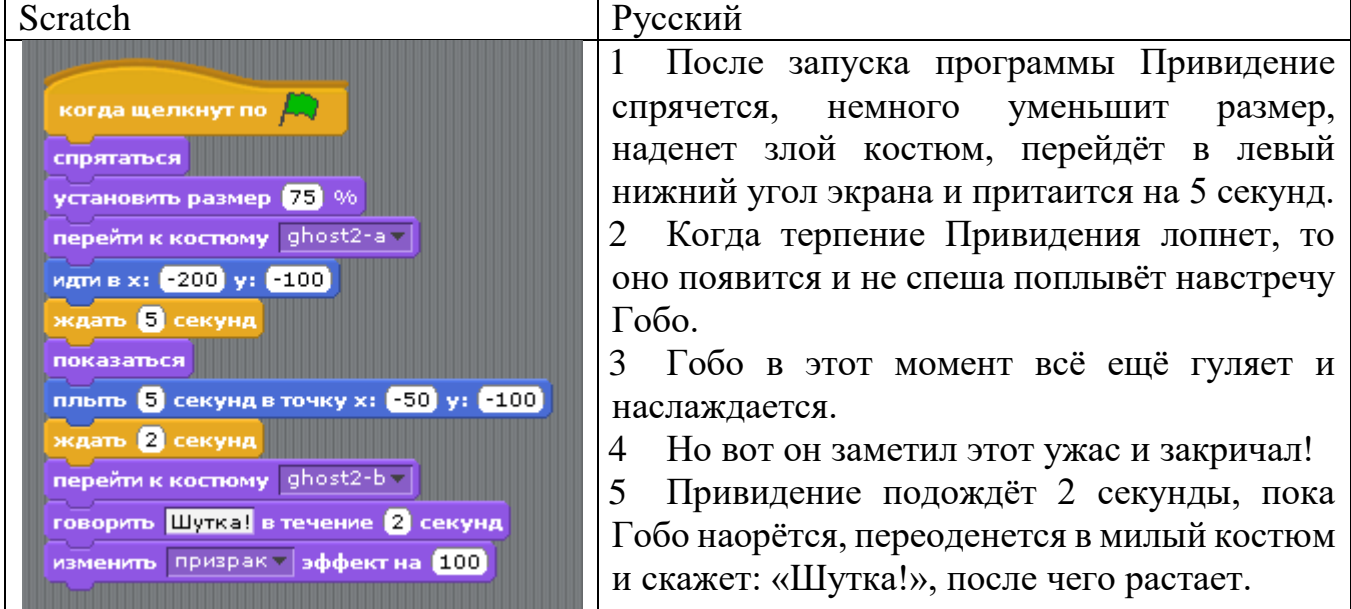

4. Исправьте скрипт, чтобы он соответствовал описанию на русском языке. Проект «Рисуем каракули и объекты»

1. Откройте новый проект. Для этого нажмите кнопку **Создай.**

2. Двигаясь по экрану, спрайт может оставлять за собой следы. Для этой цели используются команды из блока Перо. Оказывается, с их помощью можно обозначить цвет, размер и тень пера и т.д. Само перо можно поднимать и опускать.

3. Составим несложный скрипт, рисующий зеленую линию. При рисовании на сцене спрайты лучше скрывать.

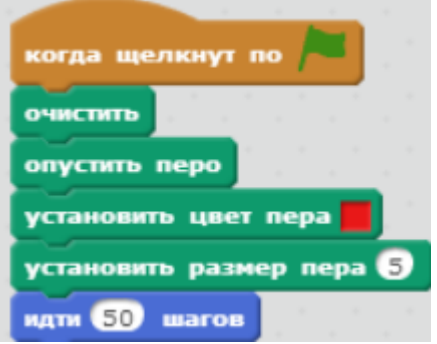

4. На сайте Scratch много интересных опубликованных рисунков, например, вот такая разноцветная завитушка: [http://scratch.mit.edu/projects/2301616/#editor.](http://scratch.mit.edu/projects/2301616/#editor) Соберите такой скрипт. Поэкспериментируйте с ним.

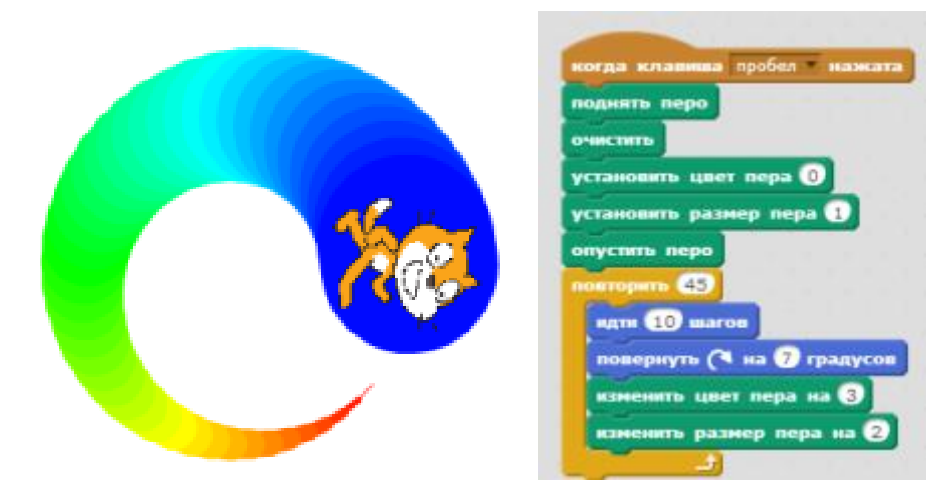

5. На сцене Scratch можно рисовать геометрические фигуры: треугольники, квадраты, шестиугольники и т.д. Создадим скрипт, рисующий равносторонний треугольник.

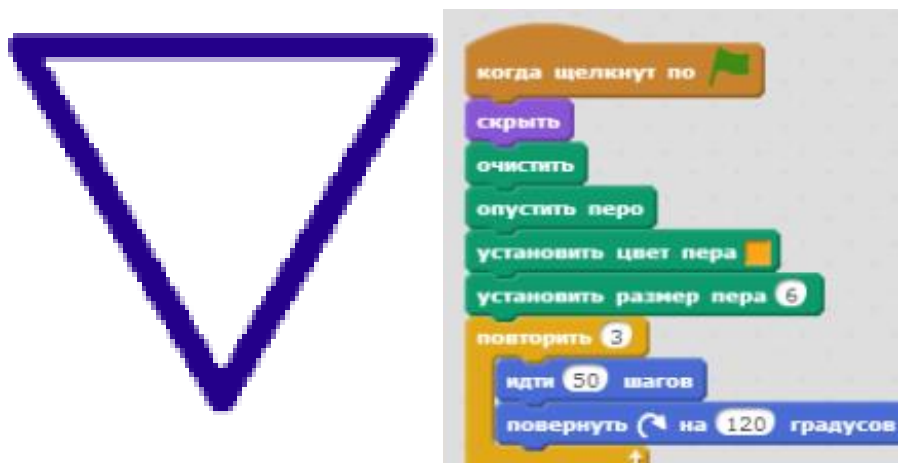

Для рисования треугольника использована конструкция **Повторить…**. Т.к. у треугольника три стороны, то команды повторяем 3 раза. Длина стороны – 50 шагов. Угол поворота спрайта вправо – 120<sup>o</sup> (можно выбрать влево), (т.к. полный оборот  $-360^\circ$ , поэтому 360:3=120).

6. Добавьте в проект второй спрайт, который будет рисовать квадрат,

пятиугольник или шестиугольник.

7. Усложним задачу. Нарисуем 10 треугольников на сцене так, чтобы они появлялись случайным образом. Для этого нам необходимо, чтобы координаты положения спрайта изменялись случайно.

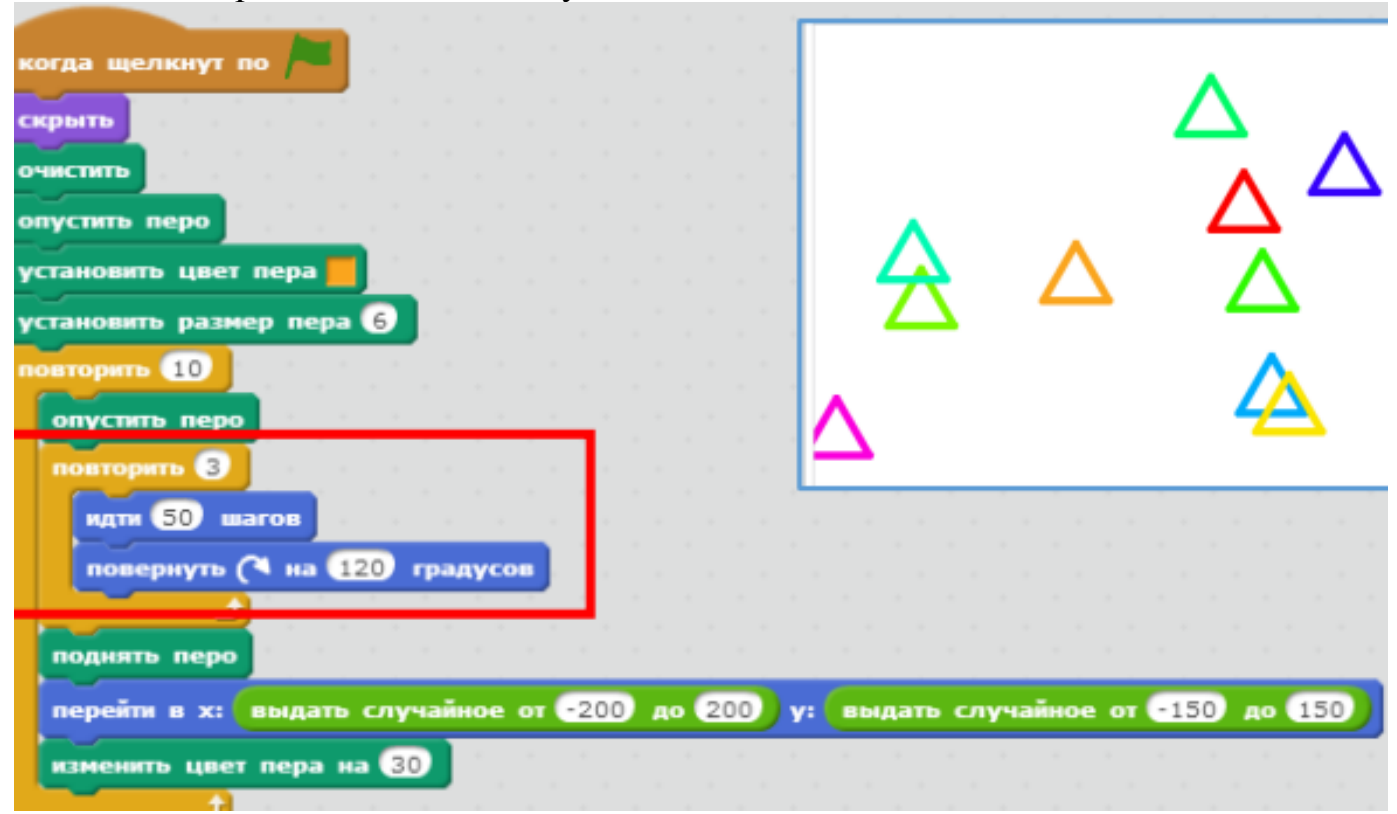

Команды рисования треугольника входят в конструкцию, **Повторить 10**. Чтобы спрайт не оставлял следов от переходов при рисовании треугольников необходимо перо поднимать. Новое положение спрайта задается командой **Идти в х:… у:…**, где х и у определяются как **Выдать случайное от … до …**.

8. Рисование мышью. Импортируйте из библиотеки Scratch объект Рencil (карандаш). Соберите для него такой скрипт. Запустите программу и выясните, что делает этот карандаш? Остановите выполнение программы. В данном скрипте используется конструкция **Если … или …** (после если выполняются команды удовлетворяющие условию, после или - не удовлетворяющие условию).

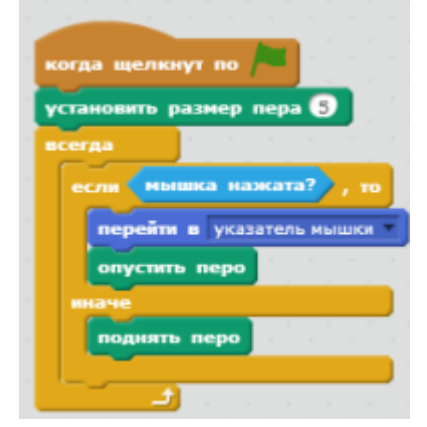

9. Рисование с помощью клавиатуры. Теперь составим следующий «рисующий» скрипт. Для этого добавьте на сцену еще один карандаш, и соберем для него следующие программы. Управлять карандашом будем с помощью клавиатуры.

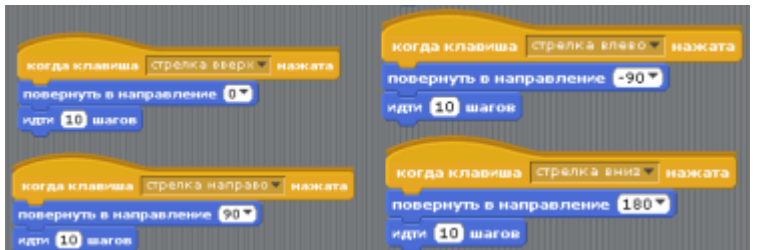

Составьте скрипты и переключитесь на режим стиль вращения «не поворачивать» в ячейке свойств объекта, чтобы карандаш не вертелся на холсте. Запустите программу и управляйте карандашом с помощью стрелок, вы увидите, что он перемещается по холсту. Оставляет ли след карандаш? Почему? Как исправить этот недочет?

10. Управляемая печать. Добавьте на сцену еще объект и назовите его штамп. Пусть он оставляет копию своего изображения при нажатии клавиши a там, где он находится в текущий момент. Как это сделать?

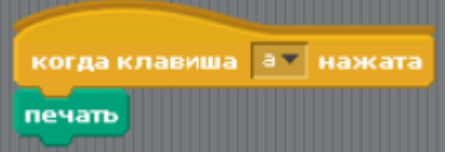

А можно оставить копию в том месте, где находится другой объект на сцене. Для этого надо:

- Получить текущие значения координат x и y другого объекта.
- Переместить объект в точку с координатами x и y.
- Выполнить команду печать.

Чтобы узнать значение какого-либо свойства объекта, используется команда **Положение х от Спрайт1** из блока Сенсоры. Итоговый спрайт будет примерно таким:

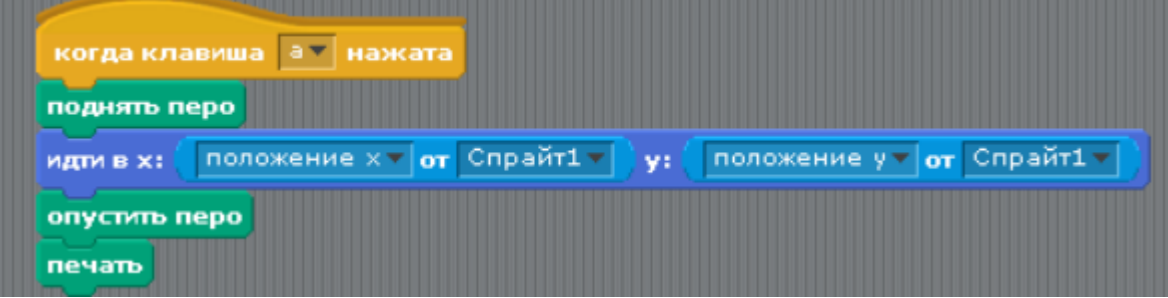

## Игра «Погоня»

1. Добавьте на сцену два спрайта, кота и пса.

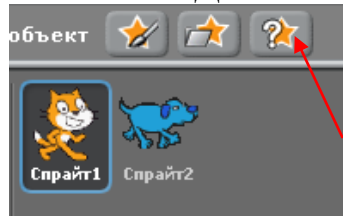

2. Затем добавьте городской фон для сцены.

3. По сюжету Кот должен бегать от Пса и управляться указателем мыши. Для этого напишем скрипт для кота:

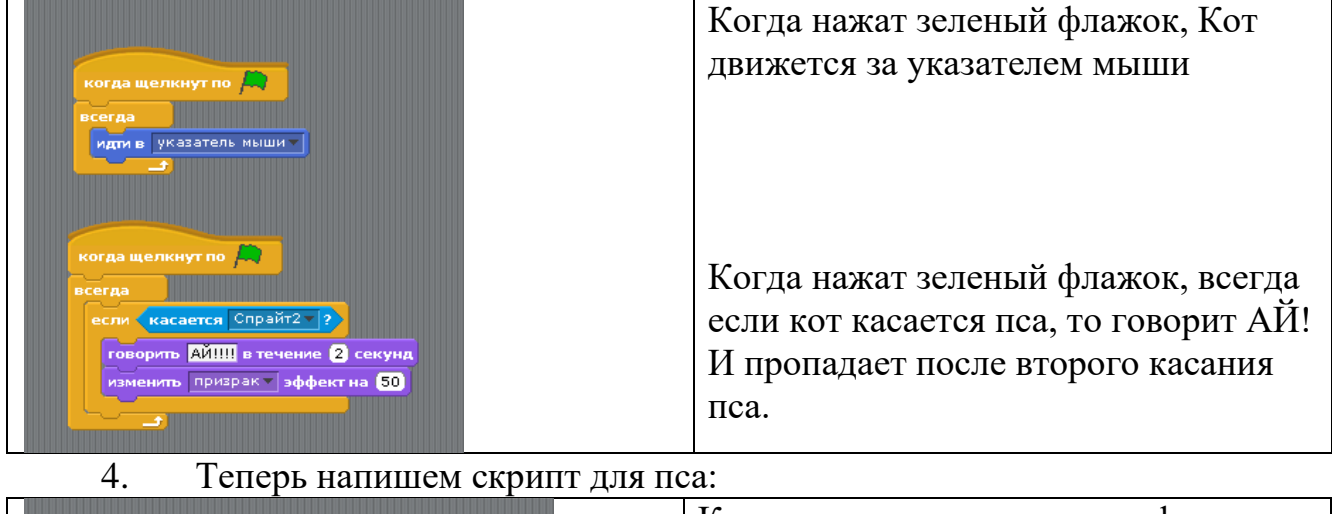

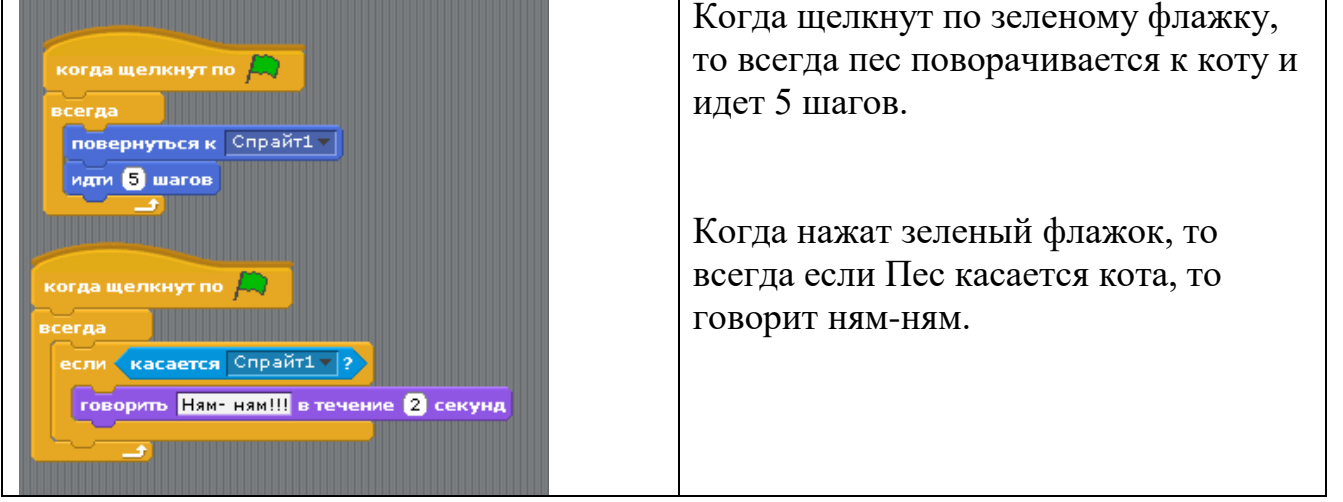

5. Усложните задачу, напишите скрипты для кота и пса, что бы они сменяли костюмы (шагали). Не забудьте добавить вторые костюмы!

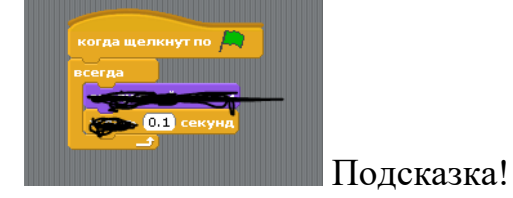

## Мультфильм «Пико и Привидение»

1. Как-то раз Пико гулял в старом замке. Он, как обычно, слушал свой плеер и совсем не заметил, как появилось Привидение! «Мама!» - закричал Пико. Привидение улыбнулось, сказало: «Привет!» - и растаяло.

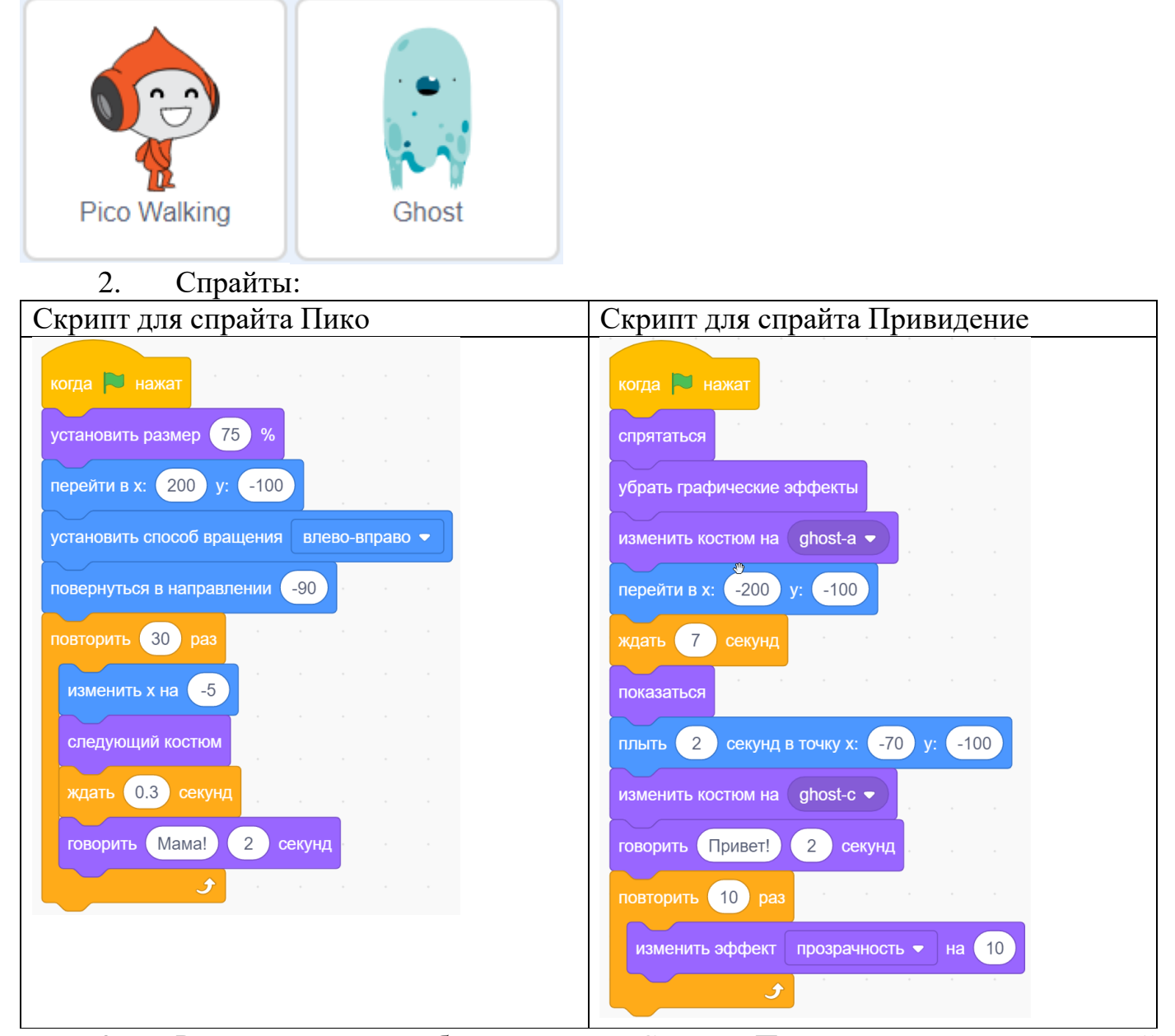

3. Рассмотрим, как работает скрипт. Сначала Пико немного уменьшит свой размер и перейдёт в правый нижний угол сцены, в точку с координатами (200; -100). Затем мы устанавливаем способ вращения влево-вправо и поворачиваем Пико лицом налево, ведь если такой стиль вращения не задать, то Пико перевернётся вверх ногами! Затем Пико 30 раз циклически повторяет несколько действий – смещается влево на 5 шагов, изменяет костюм для анимации ходьбы и немного ждёт.

4. После запуска программы Привидение спрячется, немного уменьшит размер, наденет злой костюм, перейдёт в левый нижний угол экрана и притаиться на 7 секунд. Когда терпение Привидения лопнет, оно появится, не спеша поплывёт навстречу Пико, переоденется в кричащий костюм и скажет: «Привет!», после чего растает, циклически изменив эффект призрака 10 раз на 10.

5. Добавляем фон

## Мультфильм «Акула и рыбка»

1. В синем море жили Рыбка и Акула, и как-то раз они повстречались. А что произойдёт дальше, будет зависеть от того, как Вы их запрограммируете.

2. Спрайты:

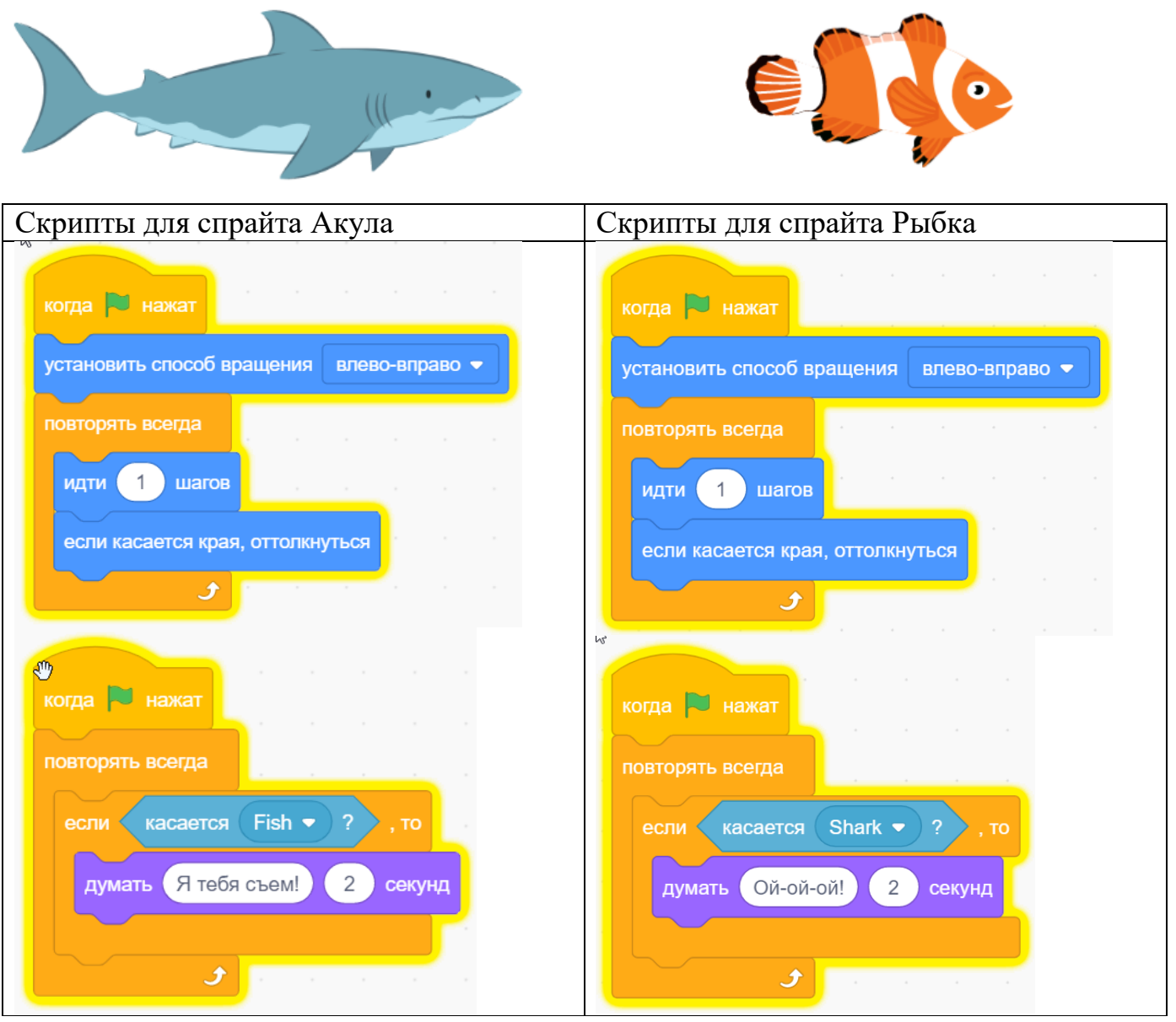

3. Добавляем фон моря

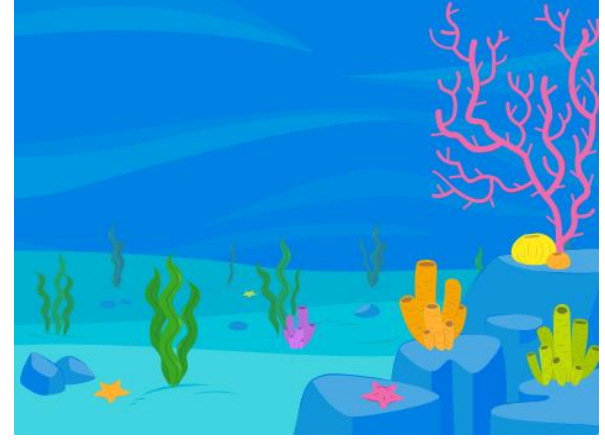

## Игра «Лабиринт»

1. Создать игру с лабиринтом, который нужно пройти не коснувшись стенок При касании стенок лабиринта мы возвращаемся назад.

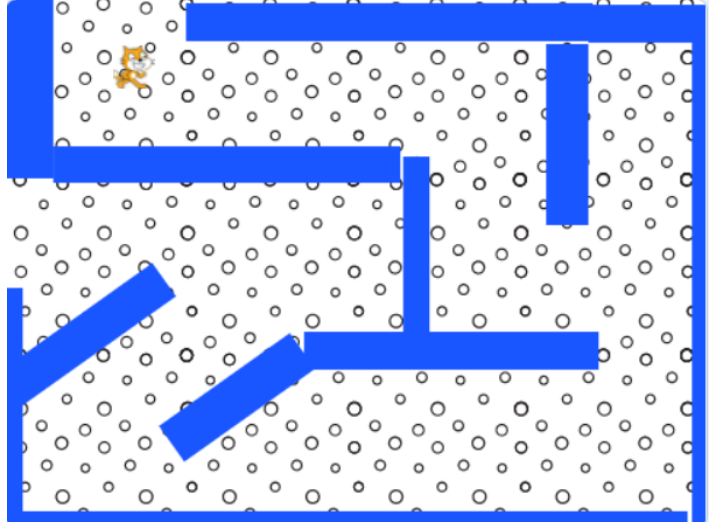

## 2. Создаем фон:

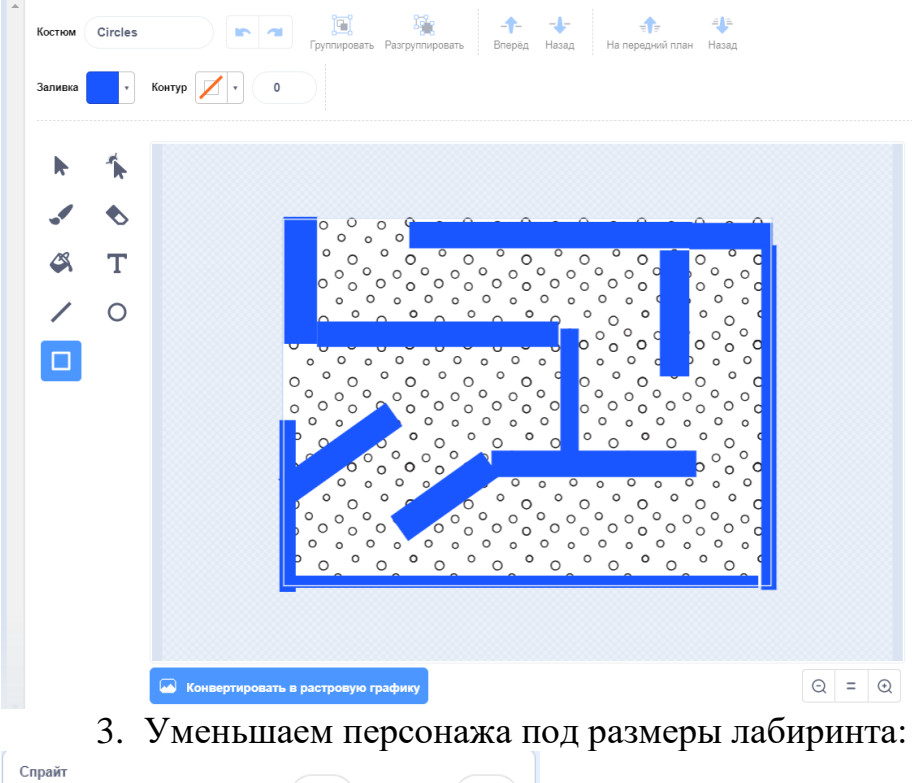

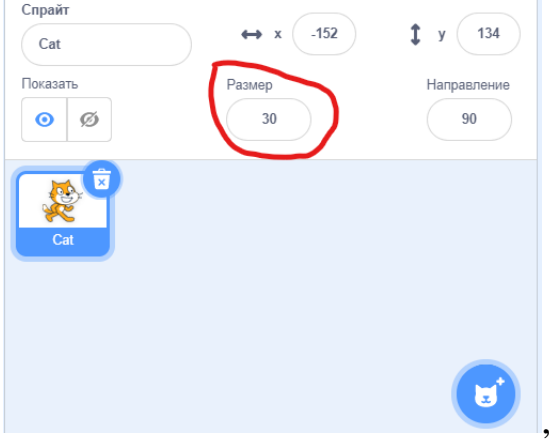

4. Создаем первый вариант управления персонажем:

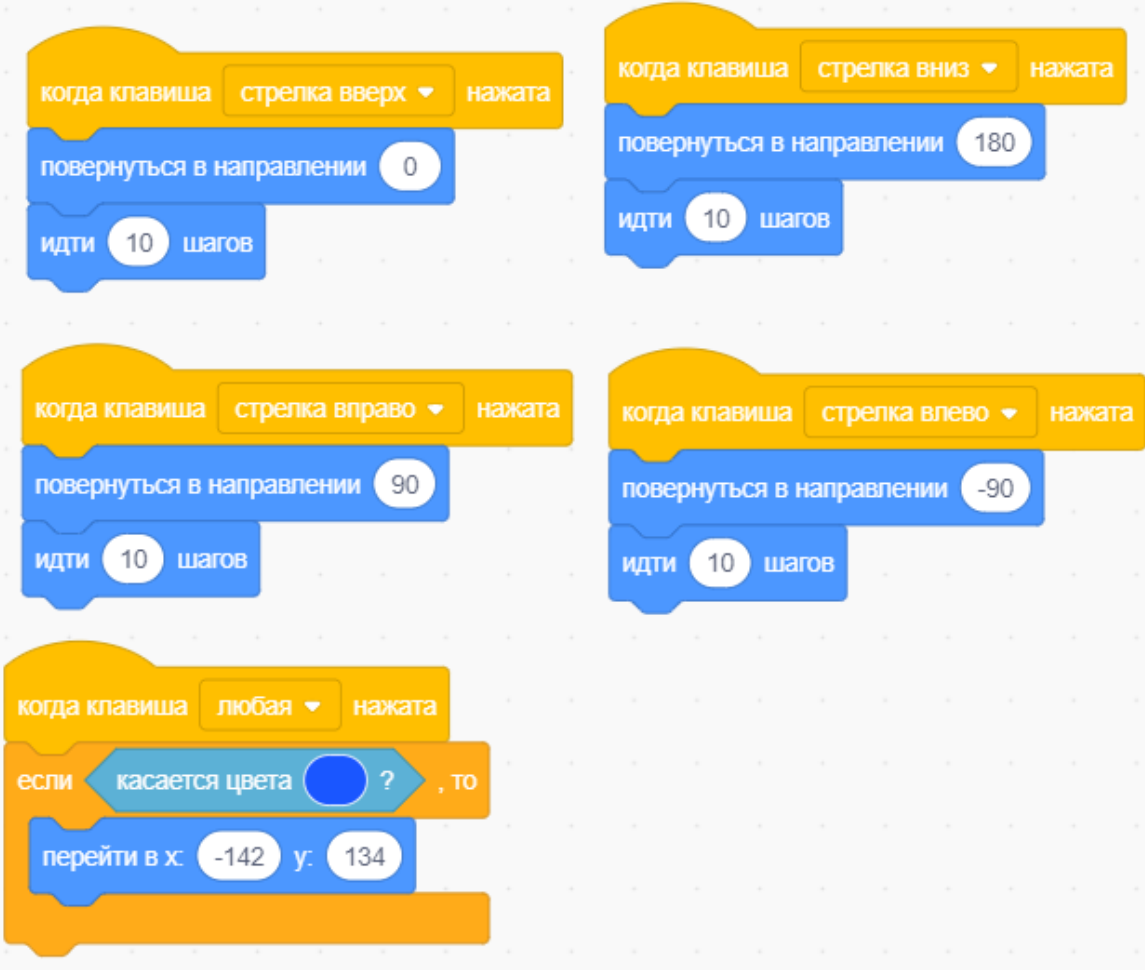

5. Цвета настраиваем с помощью пипетки:

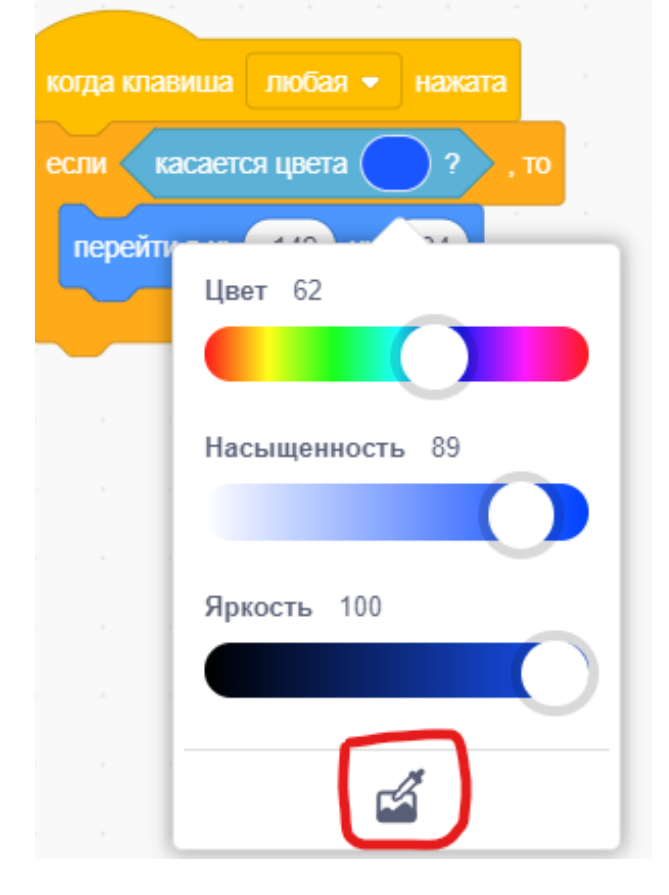

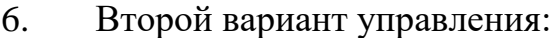

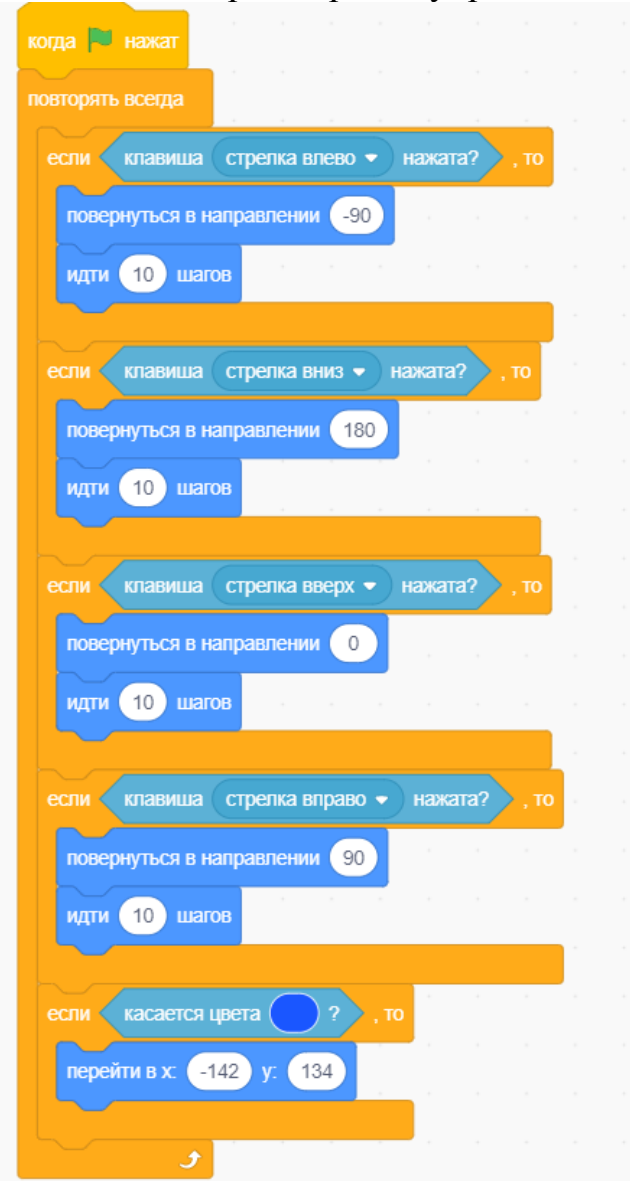

Мультфильм «Кот и летучая мышь»

1. Жил да был Кот. Гулял он по пустыне и никого не трогал. Вдруг откуда ни возьмись Летучая мышь. «Я тебя съем!» — угрожающе прошипела Летучая мышь. «Попробуй догони!» — ответил Кот, надевая реактивный ранец. Сделаем мультфильм о встрече Кота и Летучей мыши.

2. Создайте новый проект. Измените фон на пустыню.

3. Добавьте в проект новый спрайт — Летучую мышь.

4. Теперь нужно нарисовать новые костюмы Коту и Летучей мыши. У Кота будет всего четыре костюма. Два обычных, ещё один костюм с реактивным ранцем и один с включённым ранцем.

5. Назовите костюмы осмысленными именами. Теперь надо сделать ещё два костюма для Летучей мыши и можно начинать программировать. Первый костюм назовите «Крылья вверх», второй — «Крылья вниз», третий — «Крылья вверх плачет», четвёртый — «Крылья вниз плачет».

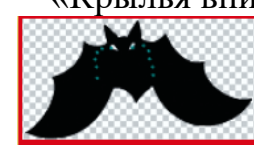

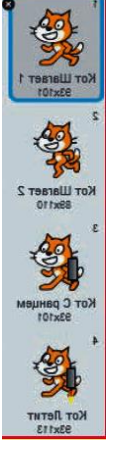

6. Программируем Кота и Летучую мышь:

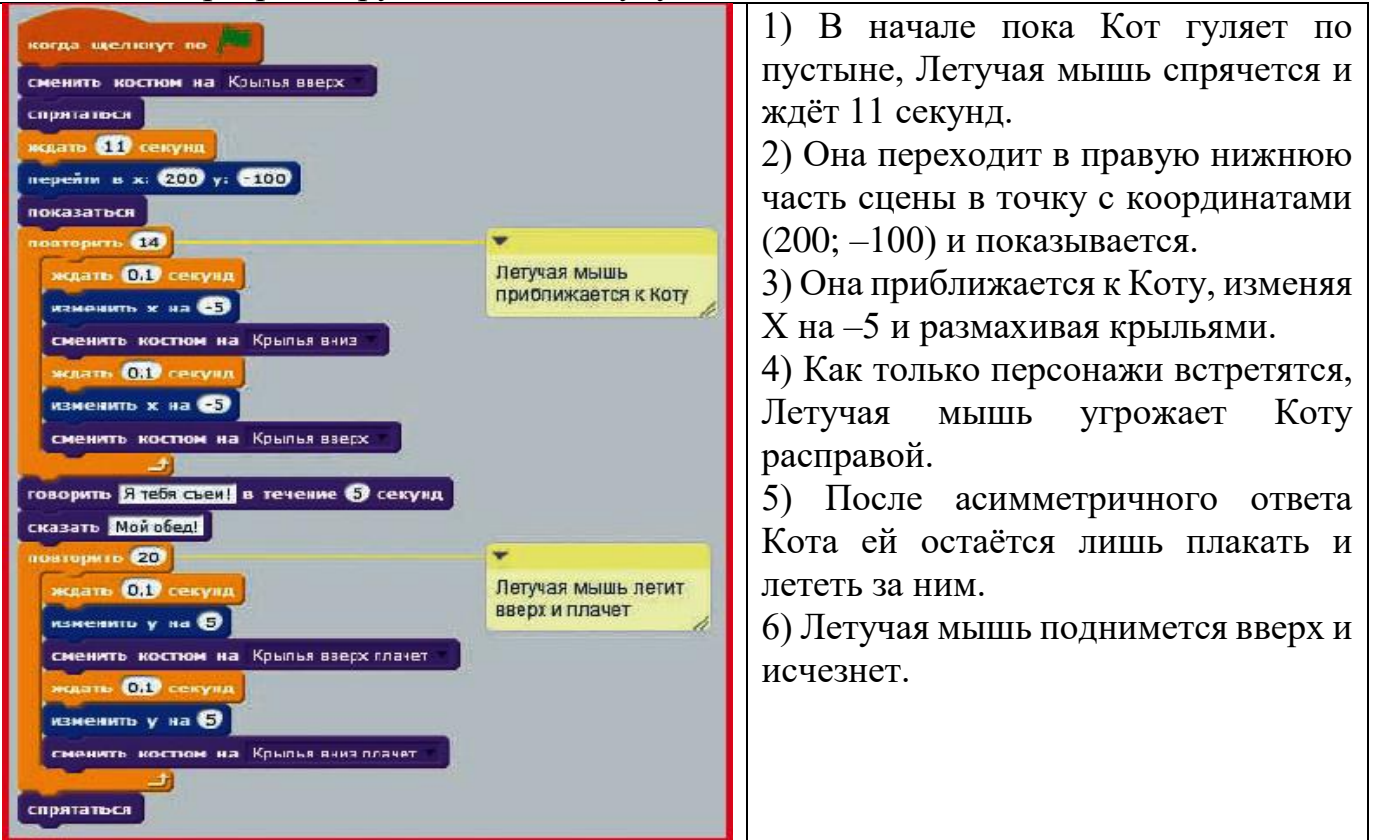

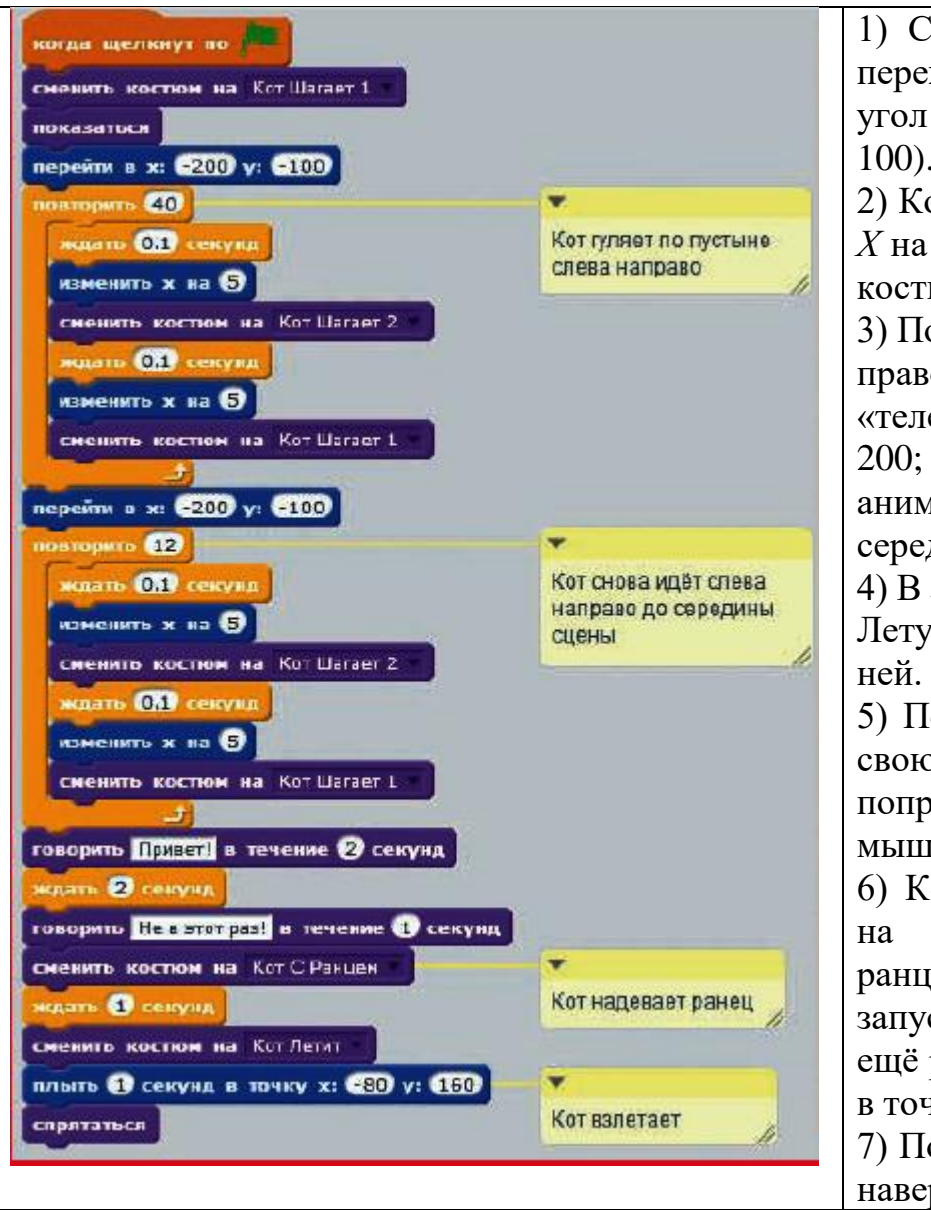

1) Сначала Кот появляется и переходит в левый нижний угол сцены в точку (–200; – 100). 2) Кот 40 раз дважды изменяет

*Х* на 5 (идёт направо) и меняет костюм для анимации шагов.

3) После того, как он дойдёт до правого края сцены, «телепорти-руется» в точку (– 200; –100) и продолжит анимированное движение до середины сцены.

4) В этот момент Кот встречает Летучую мышь и здоровается с

5) Подождёт, пока она скажет свою фразу, и вежливо попрощается с Летучей мышью.

6) Кот изменяет свой костюм на костюм с реактивным ранцем, ждёт 1 секунду, запускает ранец, меняя костюм ещё раз, и уплывает в вышину, в точку (–80; 160).

7) После того как Кот уплывёт наверх, он скроется.

7. Создайте новый спрайт с надписью «THE END» и запрограммируйте его на появление в конце мультфильма.

8. Добавьте персонажам скрипты, которые после нажатия клавиши <Пробел> отображают и Кота, и Летучую мышь, помещают каждого из них в свой угол сцены. Другими словами, запрограммируйте сброс настроек персонажей.